## Arrhenius-Graph

Ein Arrhenius-Graph stellt "die Werte einer Messgröße (z.B. die Geschwindigkeitskonstante einer chemischen Reaktion) logarithmisch gegen den Kehrwert der Temperatur aufgetragen" dar. (de.wikipedia.org/wiki/Arrheniusgraph)

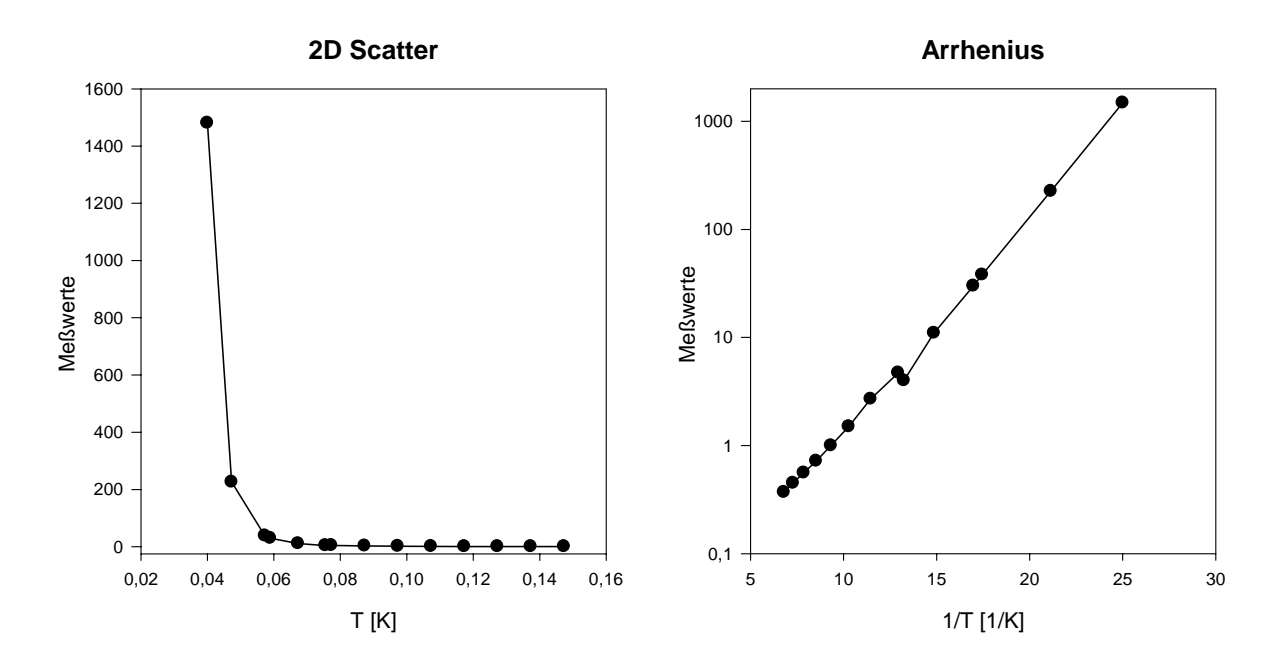

Zur Erstellung eines Arrhenius-Graphen in SigmaPlot

- Importieren Sie Meßdaten- und Temperaturwerte ins Arbeitsblatt, und erstellen Sie daraus einen Line and Scatter-Plot > Simple Straight Line > XY Pair.
- Ändern Sie die Achsenskalierungen
	- o X (Temperatur) von Linear auf (Scaling > Scale Type > Reciprocal)
	- o Y (Meßwerte) von Linear auf Log (common)

Passen Sie ggf. die Achsenbereiche an (Scaling > Range > Start/End), ebenso Achsentitel, Ticks und Tick Labels.

Den fertigen Arrhenius-Graphen können Sie mit gedrückter linker Maustaste in die Graph Gallery ziehen. Diese Graph-Vorlage können Sie dann per Doppelklick (auf das Vorschau-Bild in der Gallery) auf neue Daten anwenden.